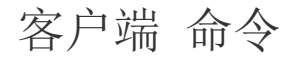

- [1.描述](#page-0-0)
- [2.订阅服务端通知命令](#page-0-1)
- [3.取消订阅服务端通知命令](#page-0-2)

<span id="page-0-0"></span>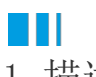

1.描述

在客户端命令中,新增了一组服务端通知命令,如下图:

服务端通知 ——

- 4 订阅服务端通知命令
- 4 取消订阅服务端通知命令

<span id="page-0-1"></span>**TIL** 2.订阅服务端通知命令

选择命令为订阅服务端通知命令,需要选择服务端通知的名称,还可以设置短时间内相同通知是否合并处理。

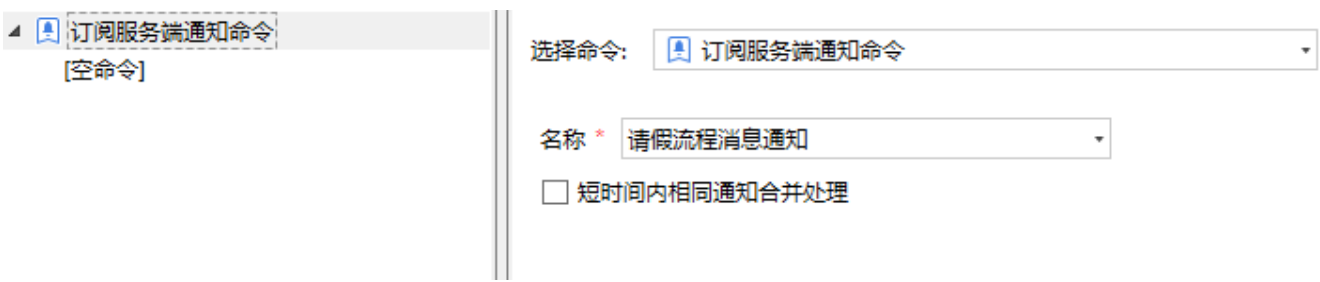

订阅服务端通知命令后,您可以设置接收到服务端通知后的命令。例如,增加如下两个命令,也就是接收到服务端通知后,页面中会弹出一个 消息框,关闭消息框后会进行页面跳转。

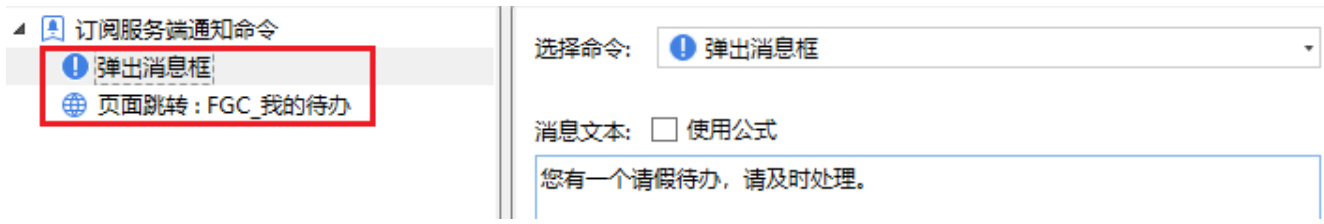

## <span id="page-0-2"></span>n II 3.取消订阅服务端通知命令

选择命令为取消订阅服务端通知命令,需要选择服务端通知的名称。

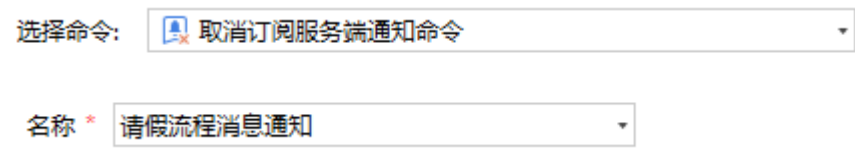